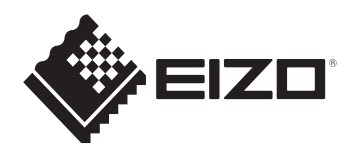

# **セットアップガイド / 保証書**FlexScan EV3895 **カラー液晶モニター**

## **この製品のマニュアルと記載内容について**

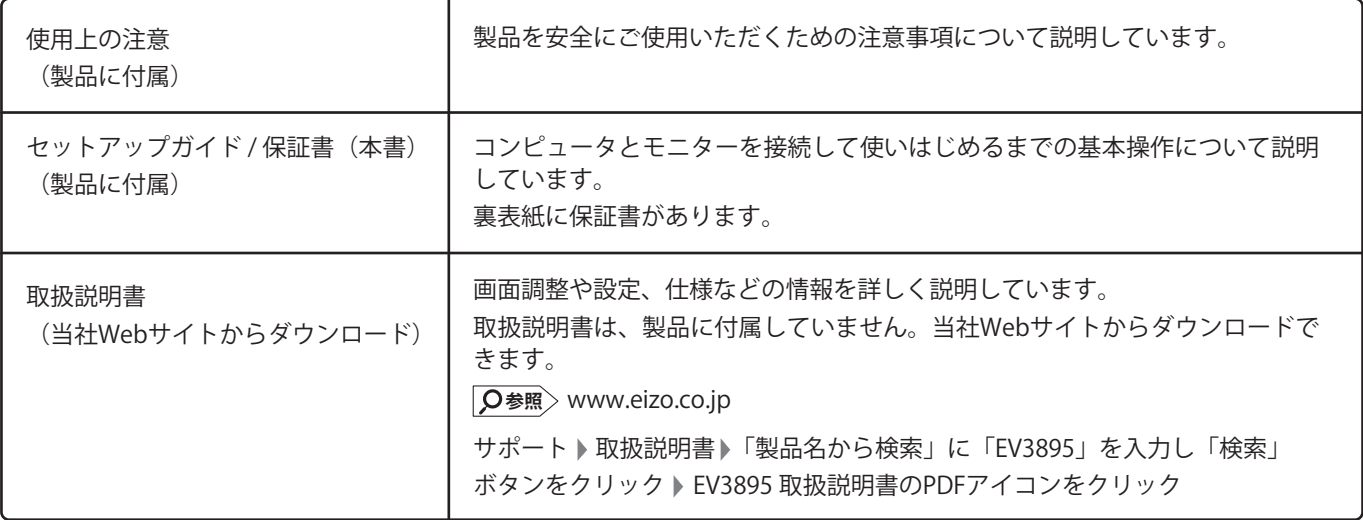

**重要**

ご使用前には必ず上記のマニュアルをよくお読みになり、正しくお使いください。このセットアップガイドは大切に保管して ください。

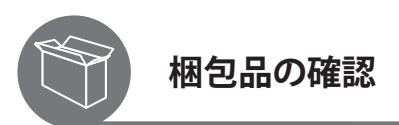

次のものがすべて入っているか確認してください。万一、不足しているものがある場合は、販売店または別紙のお客様ご相談 窓口にお問い合わせください。

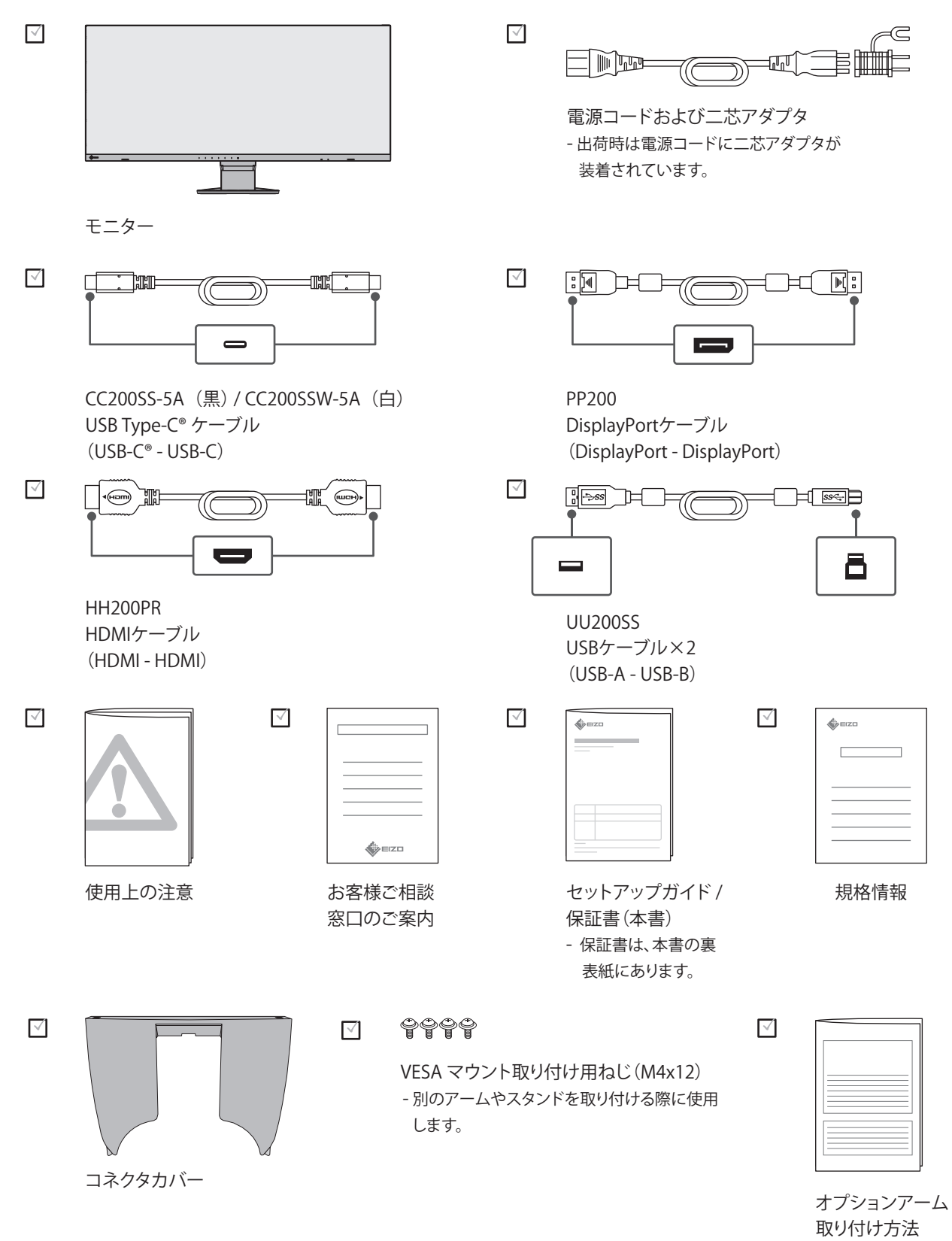

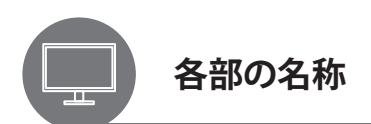

この製品のコネクタやスイッチの位置は次のとおりです。

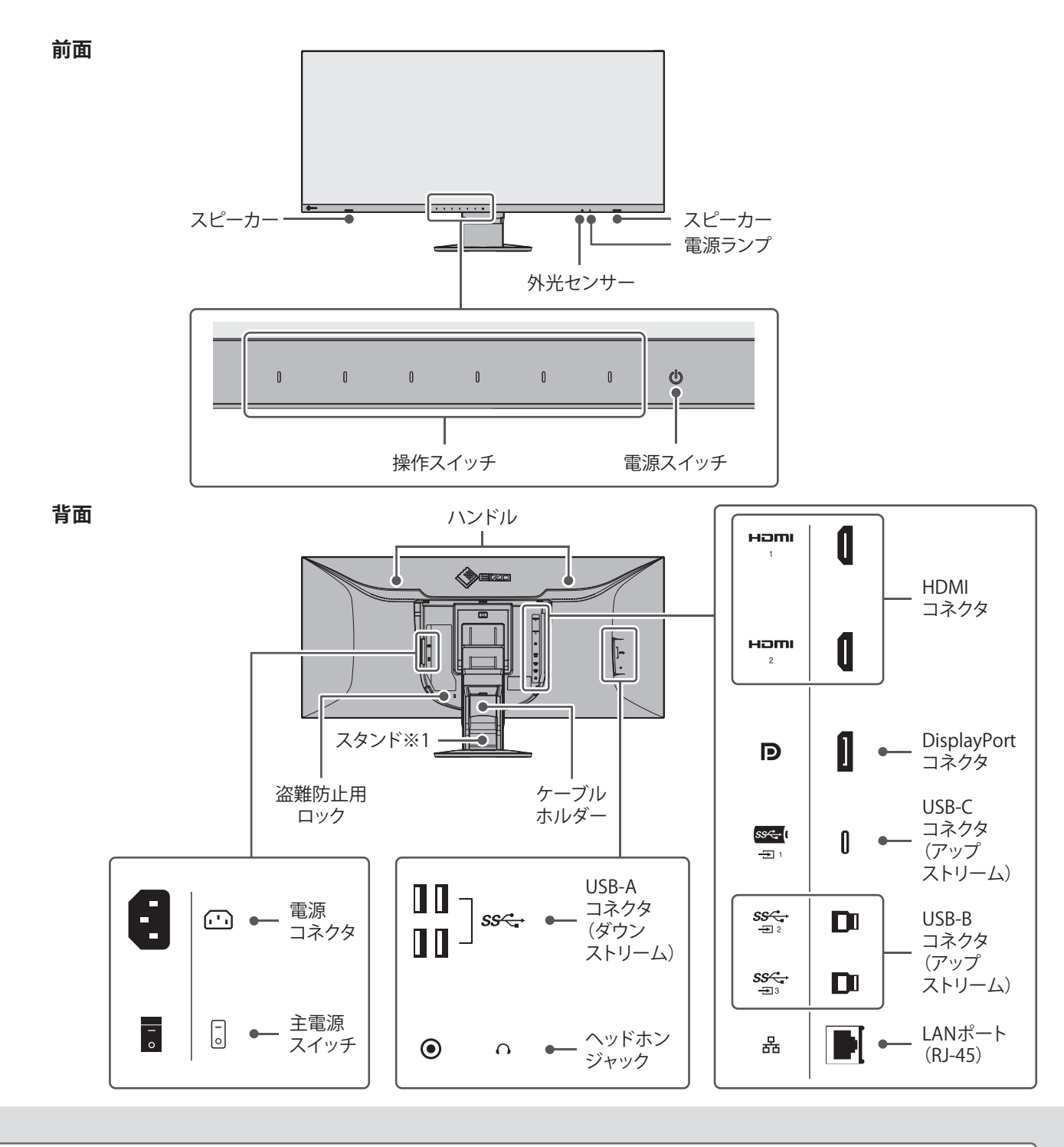

※1 スタンドの高さを固定するためのスライダーが支柱の内側にあります。 **参 考** この製品は、モニター背面のロックボタンを押すと、 モニター本体をスタンドからすばやく取り外すことが **注 意** できるクイックリリース機構を採用しています。 モニター本体が外れると製品の破損やけがの原因とな É るため、不用意にロックボタンを押さないでくださ い。スタンドの取り外し方は、取扱説明書で説明して います。  $\sqrt{2}$  $\sqrt{\mathsf{Q}^*}$ 参照 取扱説明書

## **コンピュータにUSB-Cコネクタがある場合**

## **1.USB-Cケーブルを接続する**

USB-Cケーブルだけで映像信号※1、音声信号、USB信号の通信が可能です。また、モニターからノートPCへ電力を供給 します。※2

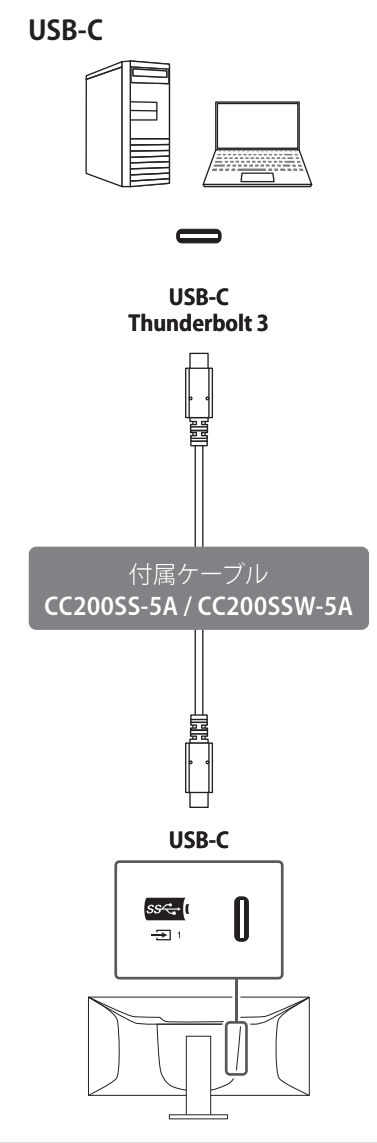

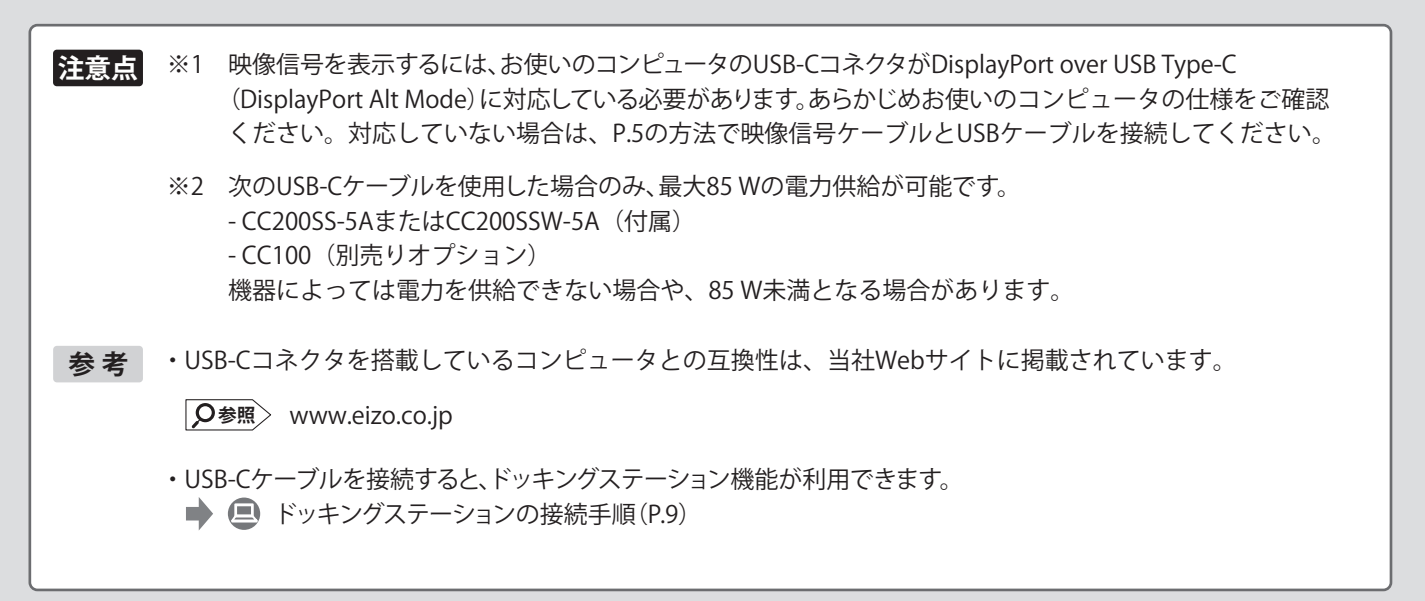

## **コンピュータにUSB-Cコネクタがない場合**

## **1.映像信号ケーブルを接続する**

お使いのコンピュータに合ったケーブルを選択してください。

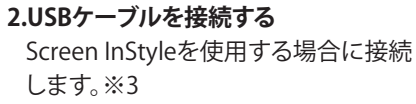

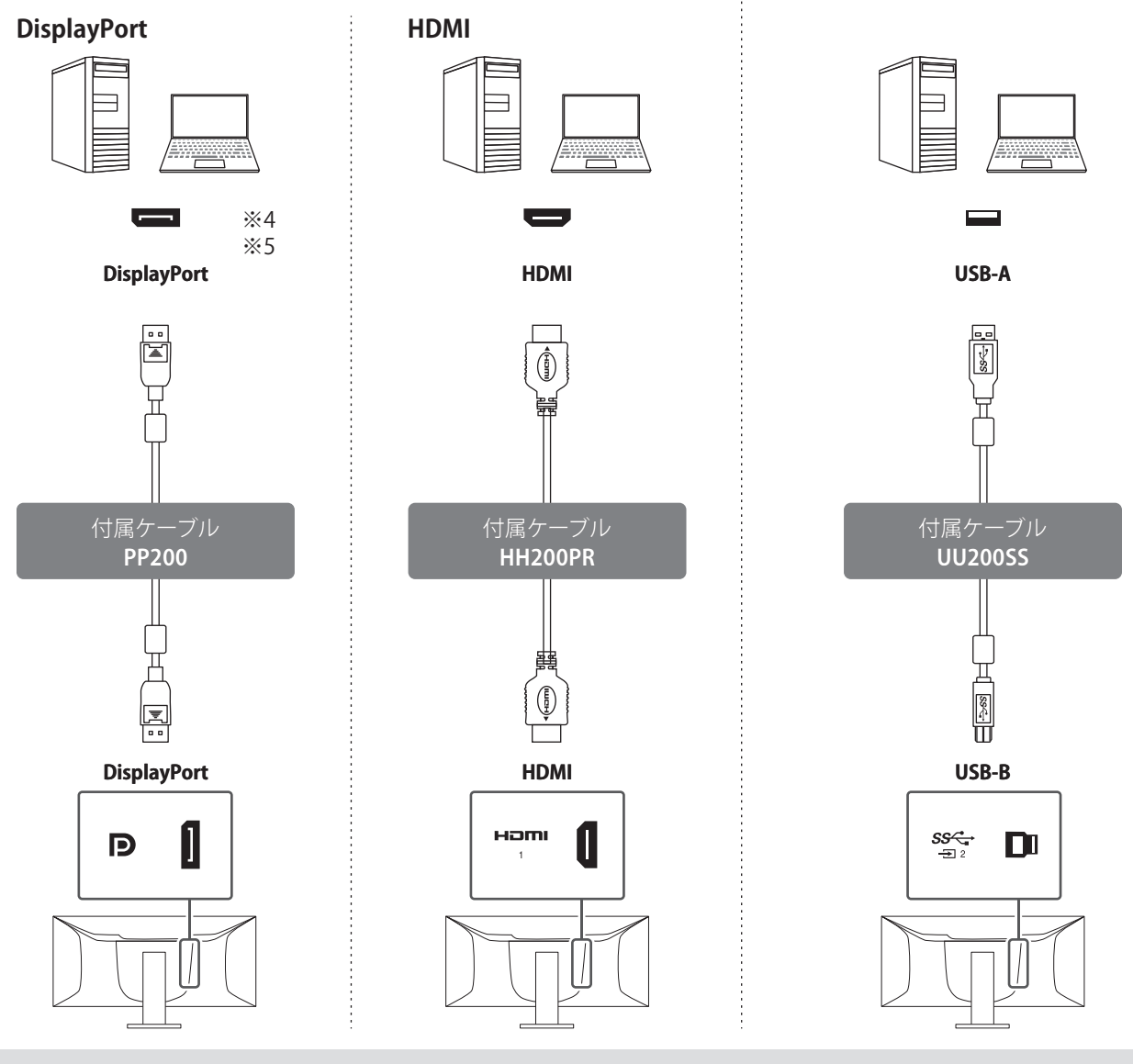

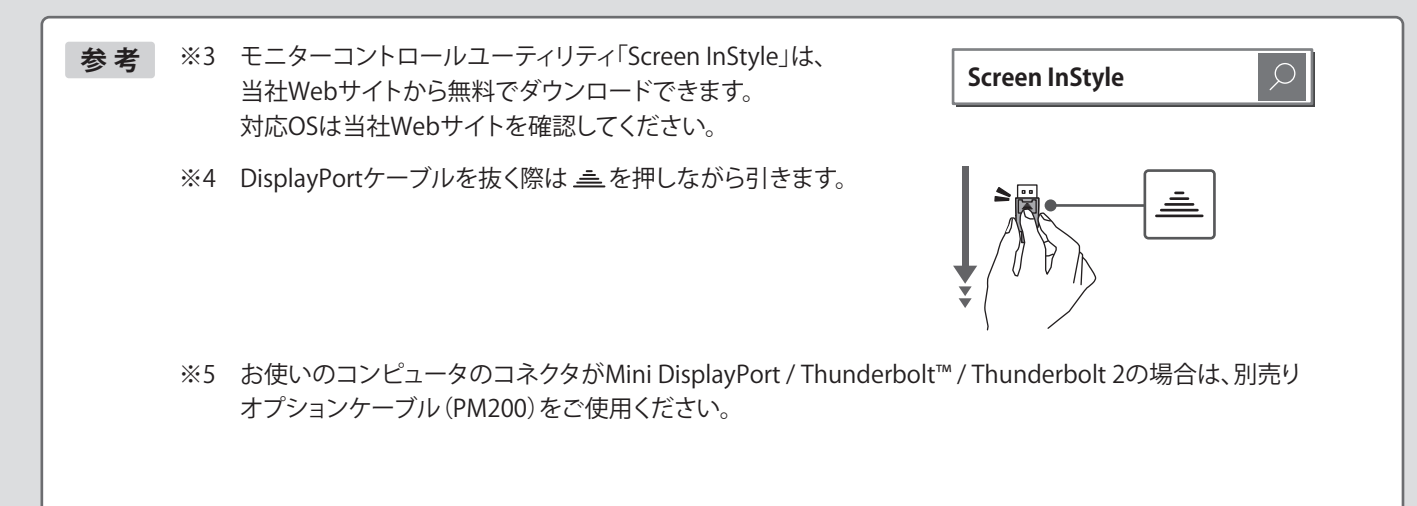

モニターに電源コードを差し込んでから、コンセン トに電源コードを差し込みます。

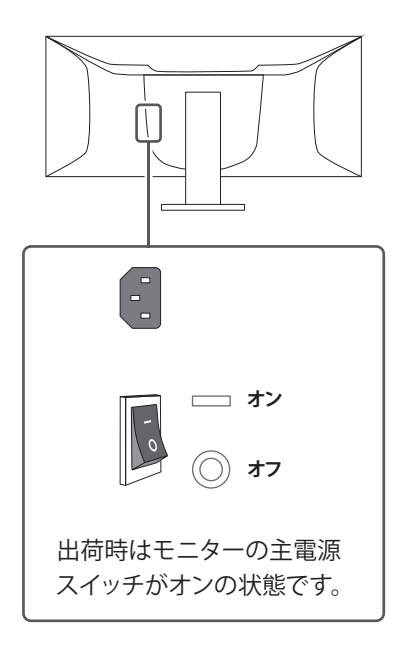

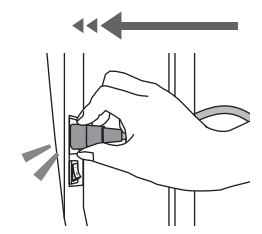

モニターの奥までしっかりと差し込んでください。

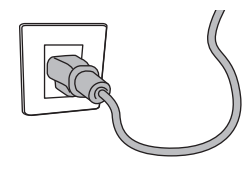

※電源コンセントが二芯の場合、付属の二芯アダプ タを使用し、アースリード(緑)を必ず接地してくだ さい。

- **2 電源コードを接続する 3 モニターの電源を入れる**
	- モニター前面の電源スイッチに触れます。

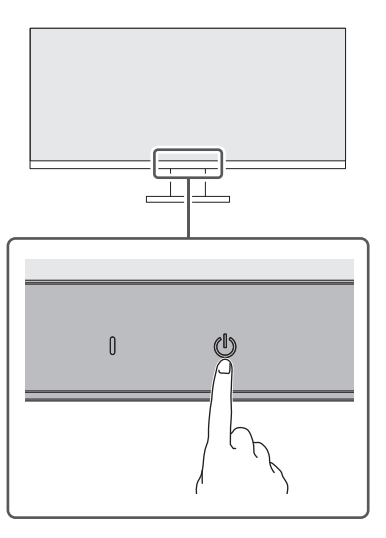

電源マーク(())に触れてください。

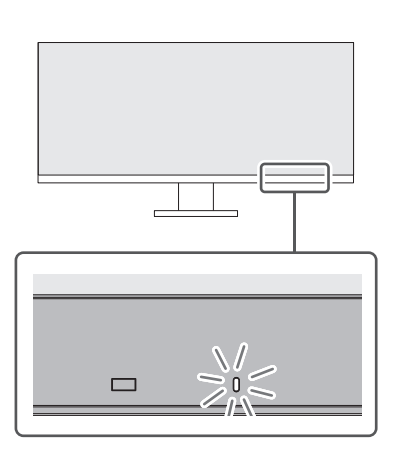

電源ランプが白色に点灯します。

## **4 コンピュータの電源を入れる 5 明るさを調整する**

コンピュータの電源ボタンを押します。

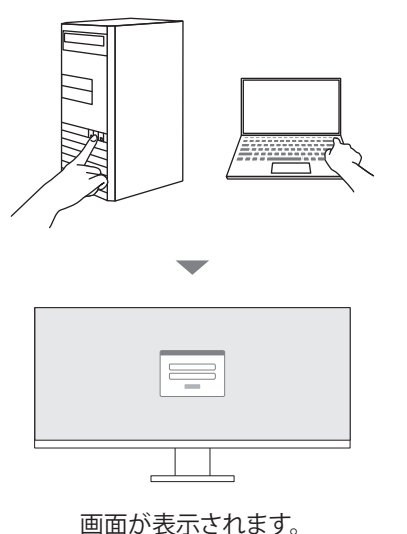

推奨解像度(3840×1600)でのご使用をお勧めします。

**画面が表示されないときは**

**■ 2 画面が表示されないときは (P.10)** 

設置環境や好みに合わせて、画面の明るさを調整で きます。

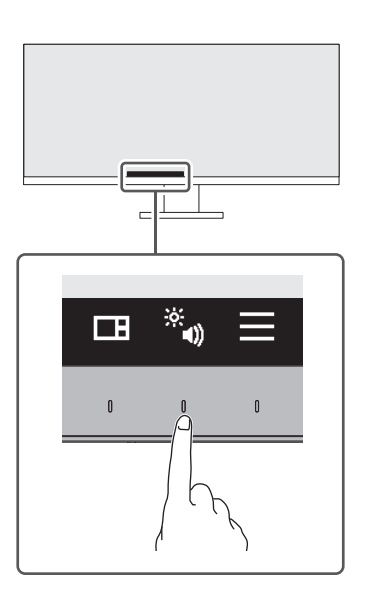

いずれかの操作スイッチに触れてください。 操作ガイドが表示されたら、あの下のスイッチに 触れてください。

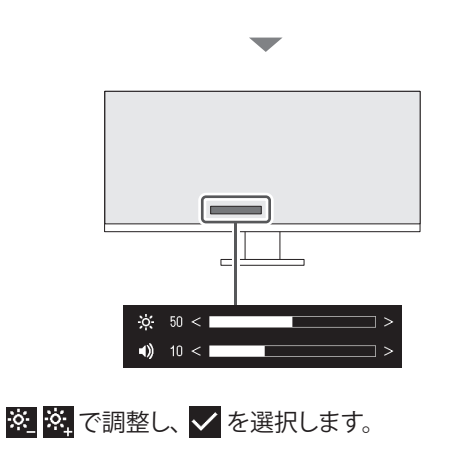

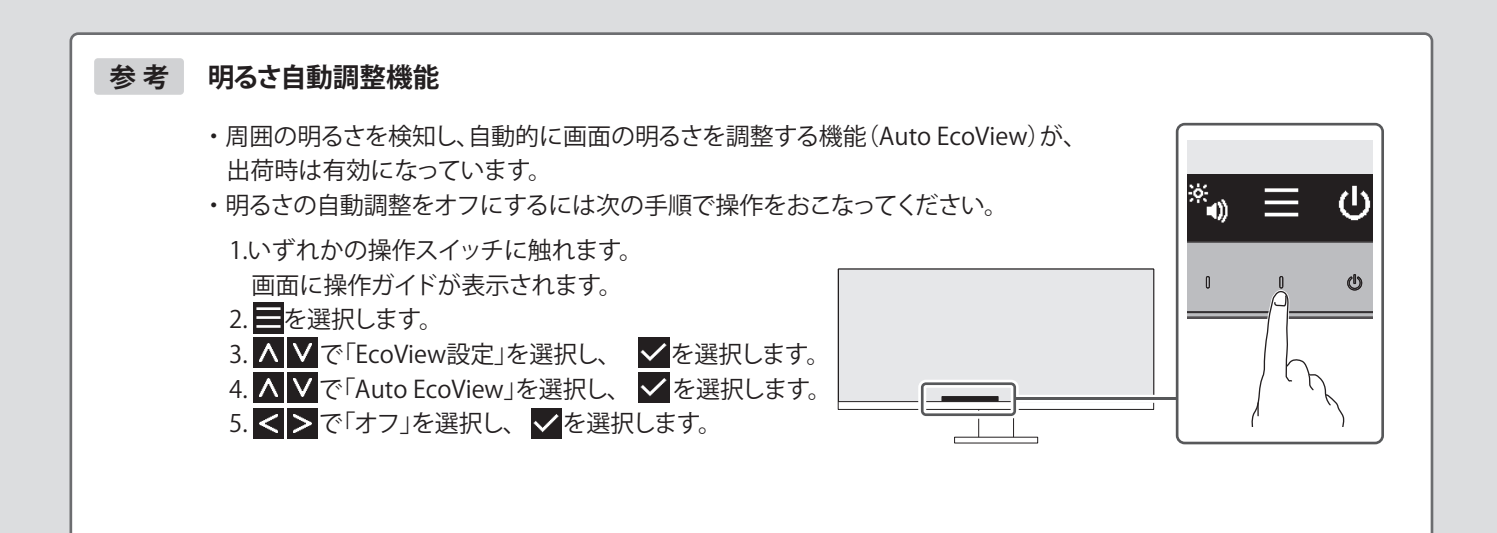

## **6 高さと角度を調整する 7 ケーブルをまとめる**

モニターの高さや角度を調整できます。無段階で調 整が可能です(動きが硬い場合があります)。 190.0 mm  $\sqrt{2}$ ж, 70°  $35$ 

ケーブルホルダーとコネクタカバーを利用すると すっきりとケーブルをまとめることができます。

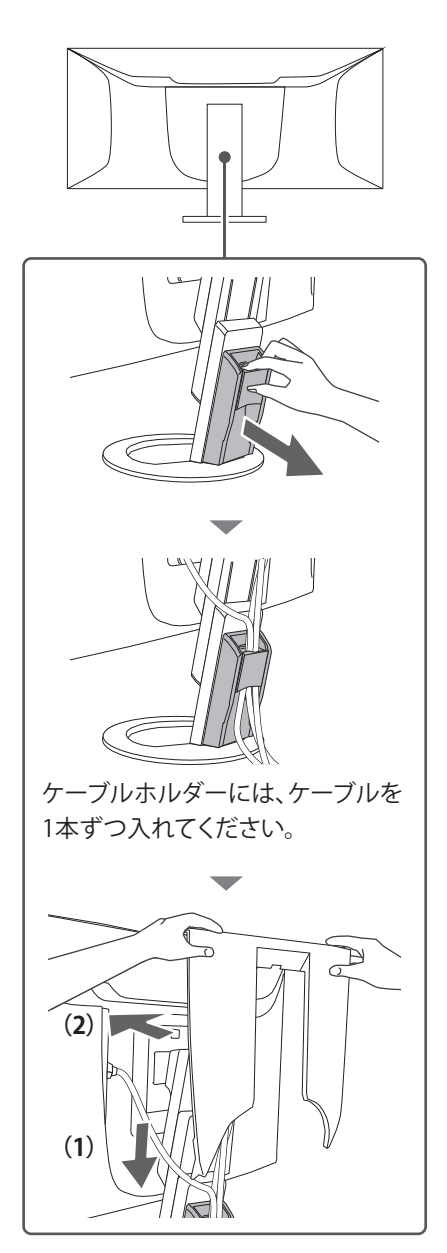

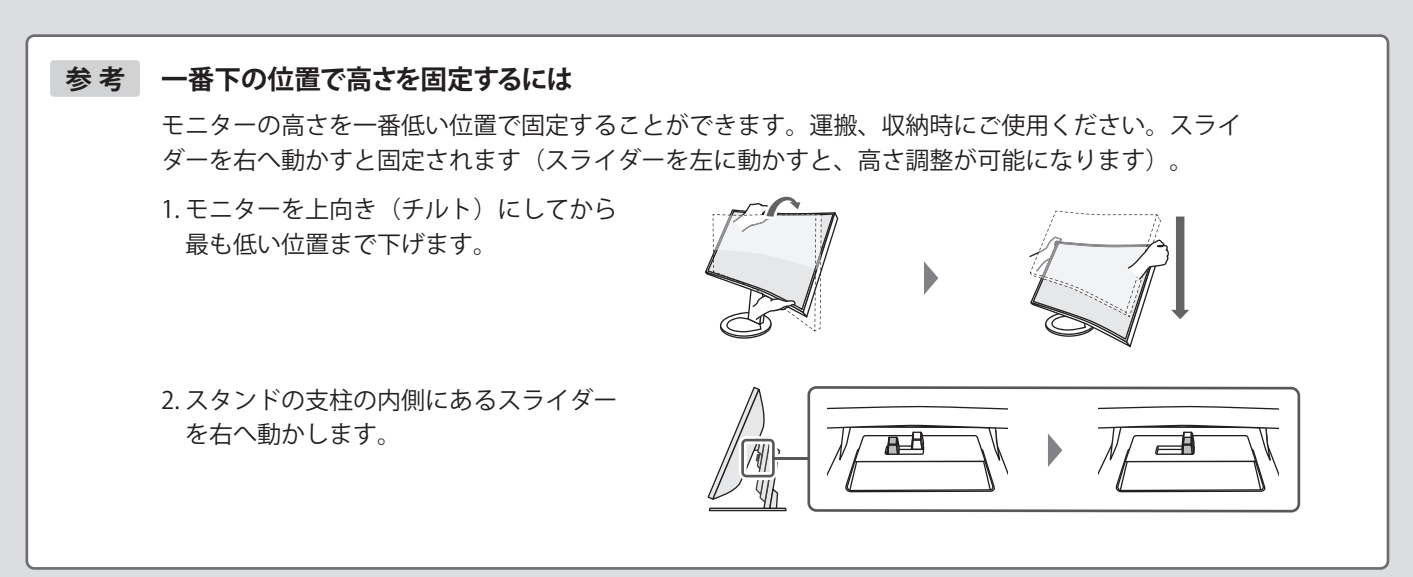

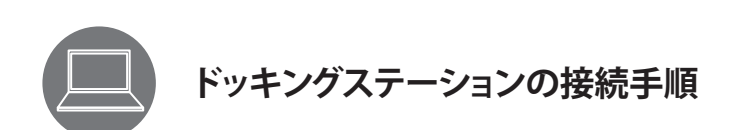

この製品はドッキングステーション機能として、LANポートとUSBハブを搭載しています。USB-Cケーブルを接続することで、 LANポートを搭載していないノートPCやタブレット機器でも安定したネットワーク環境を利用できます。また、USB対応の周辺 機器の利用やスマートフォンの充電ができます。

- 1. USB-Cケーブル(CC200SS-5AまたはCC200SSW-5A)を接続する
- 2. LANケーブルを接続する
- 3. 必要に応じて、USB-Aコネクタにマウスやキーボードなどの機器を接続する

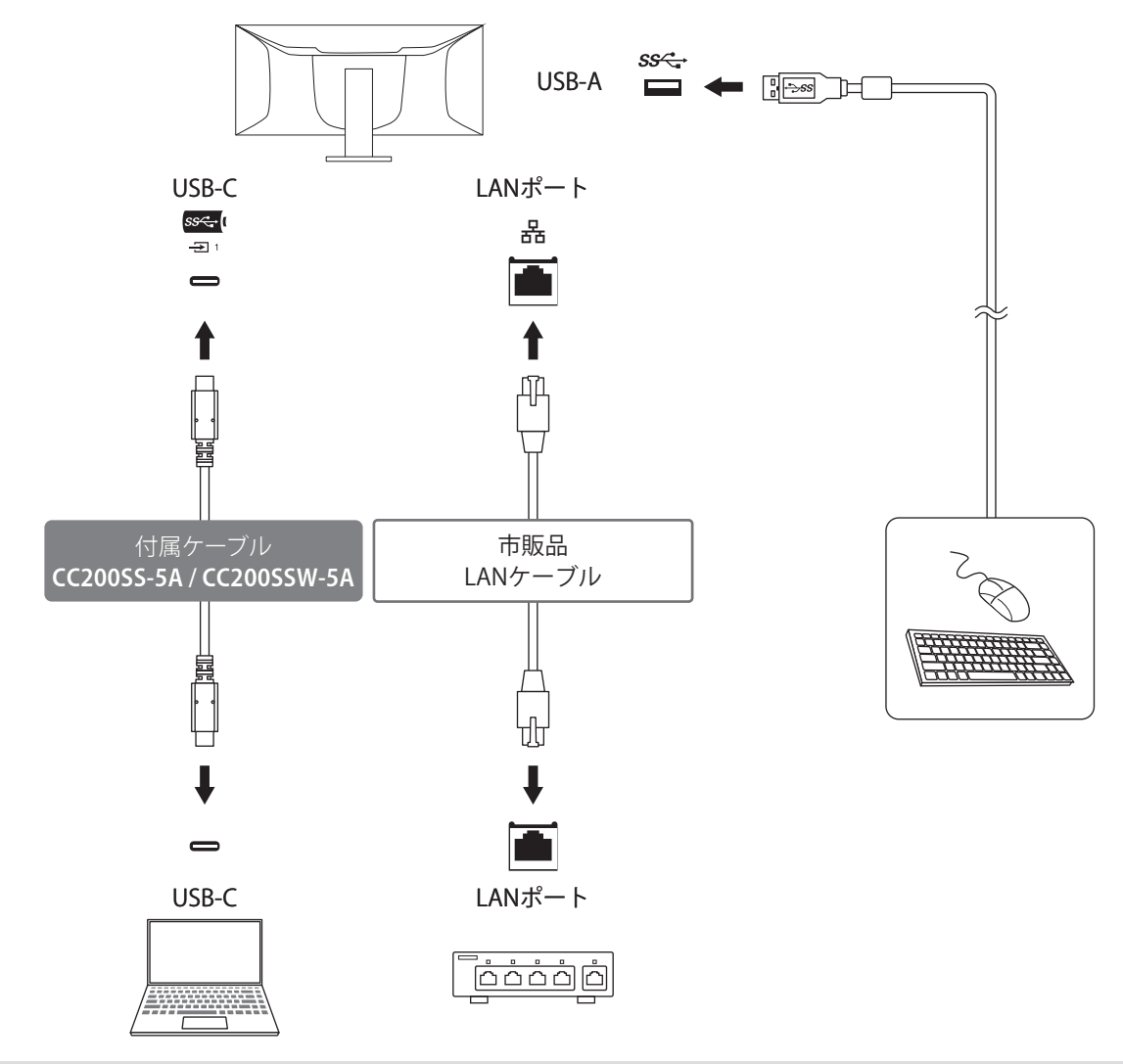

**参 考** ・ MACアドレスはモニター背面のラベルに記載されています。MACアドレスパススルーには対応していません。 ・ 使用するコンピュータのOSがWindows 8.1の場合、LANポートを使用するためにはドライバのインストールが 必要です。

 $\overline{\text{O}}$ 参照 取扱説明書

・ USB-B接続ではLANポートは利用できません。

・ この製品はUSB 3.1 Gen 1に対応しています。USB 3.1 Gen 1に対応した周辺機器を接続すると、高速のデータ通 信が可能になります。

USB-C接続では、表示信号優先「WQHD+ 60Hz / USB2.0」とUSB速度優先「WQHD+ 30Hz / USB3.1」を切り替え ることができます。初期設定は「WQHD+ 60Hz / USB2.0」で、USB通信速度は最大480 Mbpsです。

 $\overline{\text{O}}$ 参照 取扱説明書

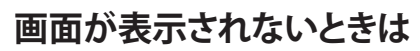

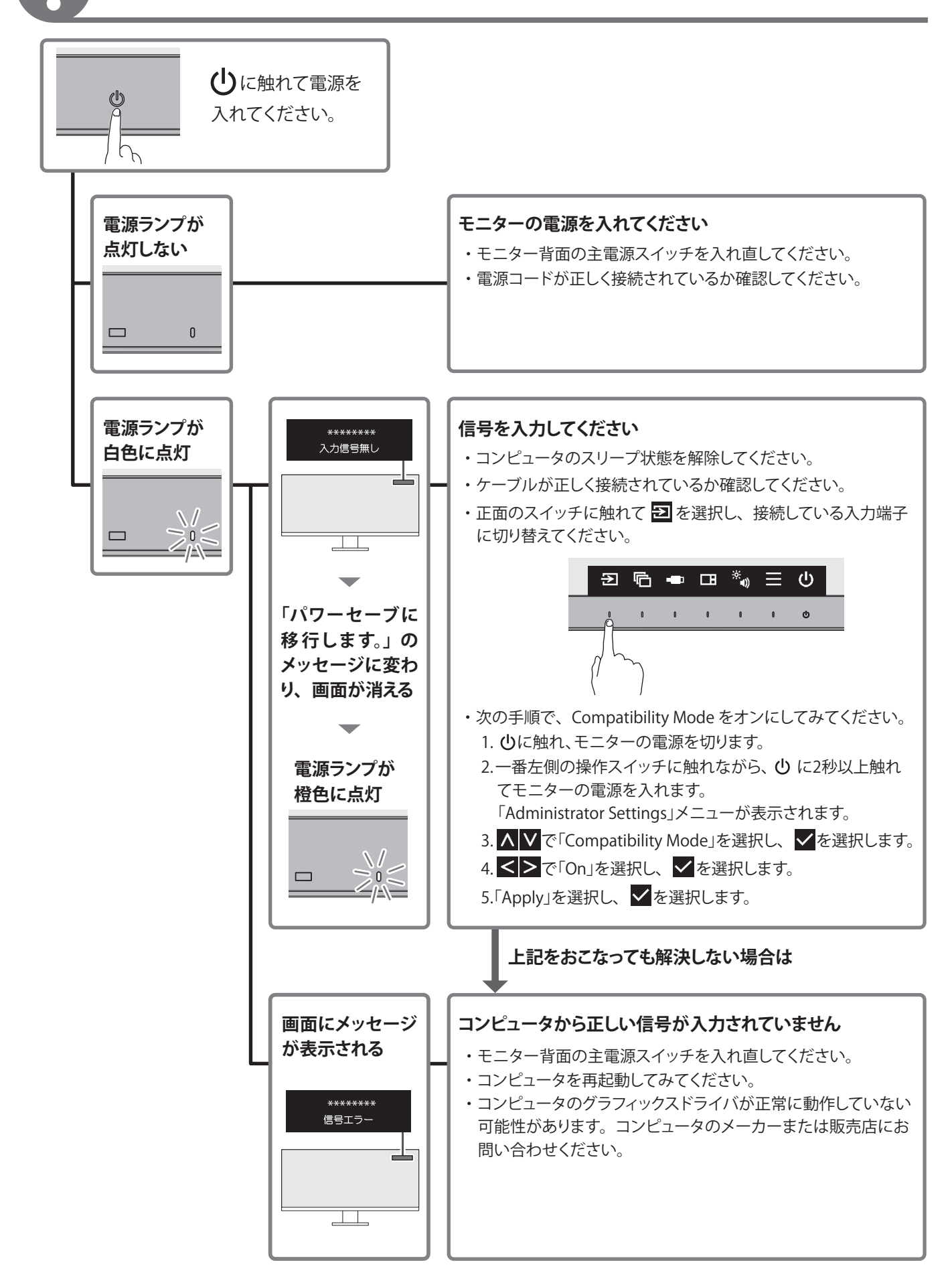

## **保証書**

この保証書は、購入日が分かる書類(納品書やレシートなど)とともに保管し、保証を受ける際にご提示ください。

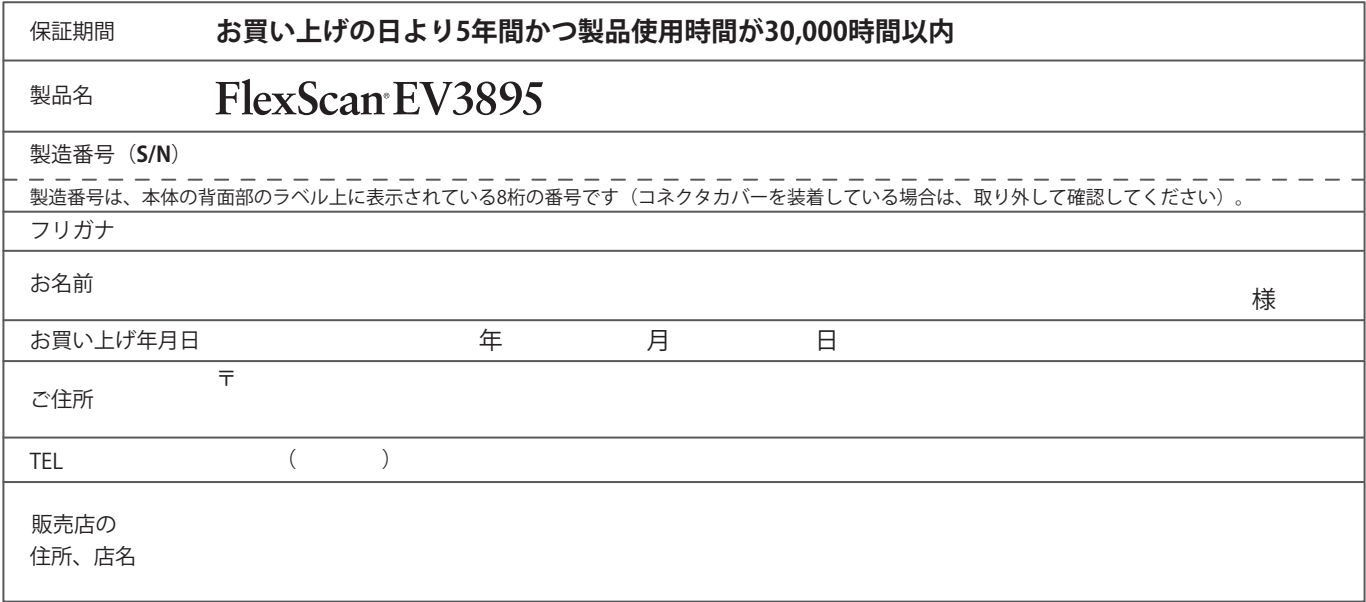

### **保証規定**

- 1.この製品の取扱説明書、本体添付ラベルなどの注意書に従った使用状態で保証期間内に故障した場合、無償で故障箇所の修理または交換 をいたします。保証書を添えてお買い上げの販売店またはEIZOメンテナンスセンターにお申しつけください。
- 2.保証期間内でも次のような場合には、有償となります。
	- ・使用上の誤り、または不当な修理や改造による故障および損傷
	- ・お買い上げの後の輸送・移動・落下などによる故障および損傷
	- ・火災・地震・水害・落雷・その他の天災地変ならびに公害や 異常電圧などの外部要因や、塵・埃に起因する故障および損傷 ・強い振動や衝撃を受ける場所に搭載された場合に生じる故障 および損傷
	- ・当社が想定する使用環境や使用状況を逸脱した場合
	- ・電池の液漏れによる故障及び損傷
	- ・液晶パネル、バックライトの経年劣化(輝度の変化、色の変化、 輝度と色の均一性の変化、焼き付き、欠点の増加など)
- 3.保証書は、保証書に明示した期間、条件のもとにおいて無償修理または交換をお約束するものです。保証期間経過後の修理または交換に ついては、お買い上げの販売店または EIZO メンテナンスセンターにお問い合わせください。
- 4. 当社では、この製品の補修用性能部品(意匠部品を除く、製品の機能を維持するために必要な部品)を、製品の生産終了後、最低5年間 保有しています。この期間が経過した後も、故障箇所によっては修理可能な場合があります。
- 5.修理の際に当社の品質基準に達した再生部品を使用することがあります。
- 6.修理状況や補修用性能部品の在庫切れなどにより修理できない場合は、修理に代えて同等性能製品への置き換えを提案させていただくこ とがあります。
- 7.当社は、この製品の使用または故障により生じた直接、間接(逸失利益などを含む)のいかなる損害について責任を負いません。また、 本製品の記憶装置に記録された内容の消失などについても同様です。
- 8.保証書は日本国内においてのみ有効です。 This warranty is valid only in Japan.
- 9.保証書は再発行いたしませんので紛失しないよう大切に保管してください。

### **お役立ち情報**

ユーザー登録や製品を便利に使うための情報をお届けしています。

**参照** www.eizo.co.jp/39

### **製品の廃棄方法**

個人のお客様にPCリサイクルマークを無料で提供しています。詳しくは当社Webサイトに記載しています。

**参照** www.eizo.co.jp/support/recycle/personal/index.html

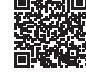

00N0N211C2 SUG-EV3895-JA

- ・センサー経年変化による性能劣化(測定値の変化など)
- ・外装品(液晶パネルの表面を含む)の損傷、変色、劣化 ・付属品(ケーブル、取扱説明書、CD-ROM など)の故障、損傷、
- 劣化、紛失
- ・当社指定の消耗品(電池、リモコン、タッチペンなど)の故障、 損傷、劣化、紛失
- ・塵・埃などの外的要因による冷却ファンの異音、回転不良
- ・技術革新などにより製品に互換性がなくなった場合